# **NÁVOD NA ZPRACOVÁNÍ A ODESLÁNÍ ELEKTRONICKÉHO FORMULÁŘE OZNÁMENÍ O RUŠENÍ RÁDIOVÉHO PŘÍJMU**

## *I. Zpracování elektronického formuláře*

Pro vyplňování formuláře "Oznámení o rušení rádiového příjmu" je zapotřebí programu Software602 Form Filler<sup>[\[1](http://www.602.cz/602xml_filler/download)]</sup>.

Povinné položky jsou v elektronickém formuláři orámovány červeně.

V celém formuláři v případě zadání data (i výběrem) je nutné datum potvrdit stiskem klávesy ENTER.

Pro vytvoření nového odstavce v dynamických textových polích je nutné použít klávesovou zkratku SHIFT+ENTER.

Pro pohyb mezi jednotlivými buňkami lze použít tabulátor (klávesa TAB).

Prostřednictvím ikony "Zobrazit panel informací o formuláři" (záložka "Zobrazit") nebo klávesové zkratky CTRL+ALT+1 lze zobrazit či skrýt kontextovou nápovědu k formuláři.

Prostřednictvím ikony "Zkontrolovat formulář" (záložka "Domů") nebo klávesové zkratky SHIFT+F9 lze ověřit vyplnění povinných položek.

### *II. Vlastní vyplnění elektronického formuláře*

#### **K části Podavatel**

Podavatel musí vybrat jednu z voleb **Fyzická osoba (FO)**, **Podnikající fyzická osoba (PFO)** nebo **Právnická osoba (PO)**. Dále doplní údaje o podavateli včetně adresy bydliště, místa podnikání nebo sídla, popřípadě adresu pro doručování a kontaktů tak, aby podavatel nebyl zaměnitelný s jinou osobou.

#### **K části Rušená nebo nekvalitní služba**

Podavatel vybere jednu z voleb: "Televize", "Rozhlas", "Pozemní pohyblivá služba", "BMIS", "GSM", "UMTS", "LTE", "WiFi", "Pevná služba", "Radioamatérská služba", "Meteoradar", "Zařízení krátkého dosahu", "Jiná radiokomunikační služba nebo radiový systém".

U položky "Televize" lze vybrat jednu z více možností: "Digitální zemská", "Analogová", "Satelitní", "Kabelová", "Internetová (IPTV)". Po zaškrtnutí jedné z voleb lze vyplnit příslušné položky.

U položky "**Rozhlas**" lze vybrat z více možností "FM", "AM", "Digitální zemský", "Satelitní". Po zaškrtnutí jedné z možností lze dopsat doplňující informace do položky "Upřesnění".

U "**Rozhlasu**" a "**Televize**" je zapotřebí u položky "**Přijímací anténa rozhlasová (televizní)**" vybrat jednu z voleb "Televizní kabelový rozvod", "Společná TV anténa", "Individuální venkovní", "Individuální vnitřní (pokojová)", "Bez antény", "Nevím". Dále vybere, zda byl anténní systém prověřen odbornou firmou. Dále uvede podavatel potřebné informace k "Přijímači televiznímu (rozhlasovému)".

U služeb "**Pozemní pohyblivá služba**", "**BMIS**", "**GSM**", "**UMTS**", "**LTE**", "**WiFi**", "**Pevná služba**", "**Radioamatérská služba**", "**Meteoradar**", "**Zařízení krátkého dosahu**", "**Jiná radiokomunikační služba nebo radiový systém**" lze doplnit potřebné informace o službě: "Číslo individuálního oprávnění", "Číslo všeobecného oprávnění", "Kmitočet", "Kmitočtové pásmo", "Další údaje".

### **K části Lokalita výskytu problému**

Podavatel v této části vyplní položky: Obec, Ulice, Popis.

### **K části Důvod podání**

Lze vybrat jednu ze dvou voleb: "**Rušení nebo nekvalitní příjem**", "**Jiný důvod**". V části "**Důvod podání**" záleží na tom, jakou službu vybral podavatel v úvodu formuláře. U služby "**Rozhlas**" a "**Televize**" lze vyplnit "**Neumožnění televizního nebo rozhlasového příjmu vlastníkem bytu (domu)**" nebo "**Jiný důvod**". U služby WiFi lze vyplnit "**Neumožnění zřízení vnitřního komunikačního vedení veřejné komunikační sítě**", nebo "**Jiný důvod**". U ostatních služeb lze vyplnit "**Jiný důvod**".

#### **K části Popis rušení**

Zde podavatel uvede "**Popis projevu rušení**" a uvede "**Časový výskyt rušení**". Podavatel dále může slovně popsat, kdy začalo rušení, v položce: "**Začátek rušení**". Pokud podavatel uvede, že rušení souvisí s nějakou událostí v okolí, je nutné uvést, s jakou. V položce "**Další sdělení**" uvede podavatel všechny další informace související s rušením.

### *III. Odeslání elektronického formuláře*

#### **1. Pomocí e-mailu**

Podle vybraného odboru Českého telekomunikačního úřadu (dále jen "ČTÚ") ve formuláři se automaticky nastaví adresa příjemce e-mailu. Podavatel vybere z nabídky odbor ČTÚ, kterému je formulář Oznámení o rušení rádiového příjmu určen. Územní členění místně příslušných odborů ČTÚ podle okresů je v kontextové nápovědě a tvoří přílohu tohoto návodu.

V případě rušení GSM, UMTS, LTE a pevné služby nebo v případech, kdy nebude vybrán žádný místně příslušný odbor ČTÚ, bude elektronický formulář zaslán na centrální adresu ČTÚ (*podatelna.O620@ctu.cz*).

Podavatel má možnost odeslat formulář s využitím elektronického podpisu nebo bez něj. Pokud podavatel stiskne tlačítko "Elektronicky podepsat a odeslat e-mailem", bude formulář vyžadovat elektronický podpis.

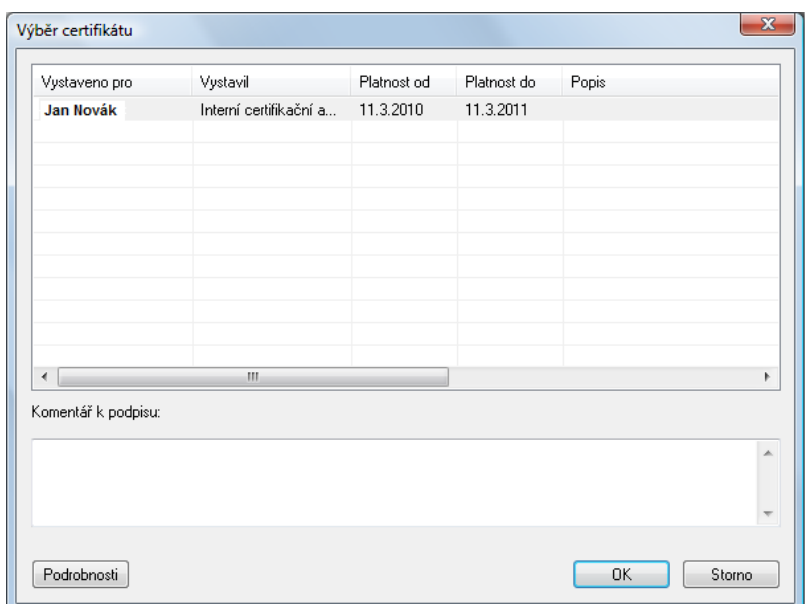

Podepsaný formulář se vloží jako příloha e-mailu s předvyplněnými údaji.

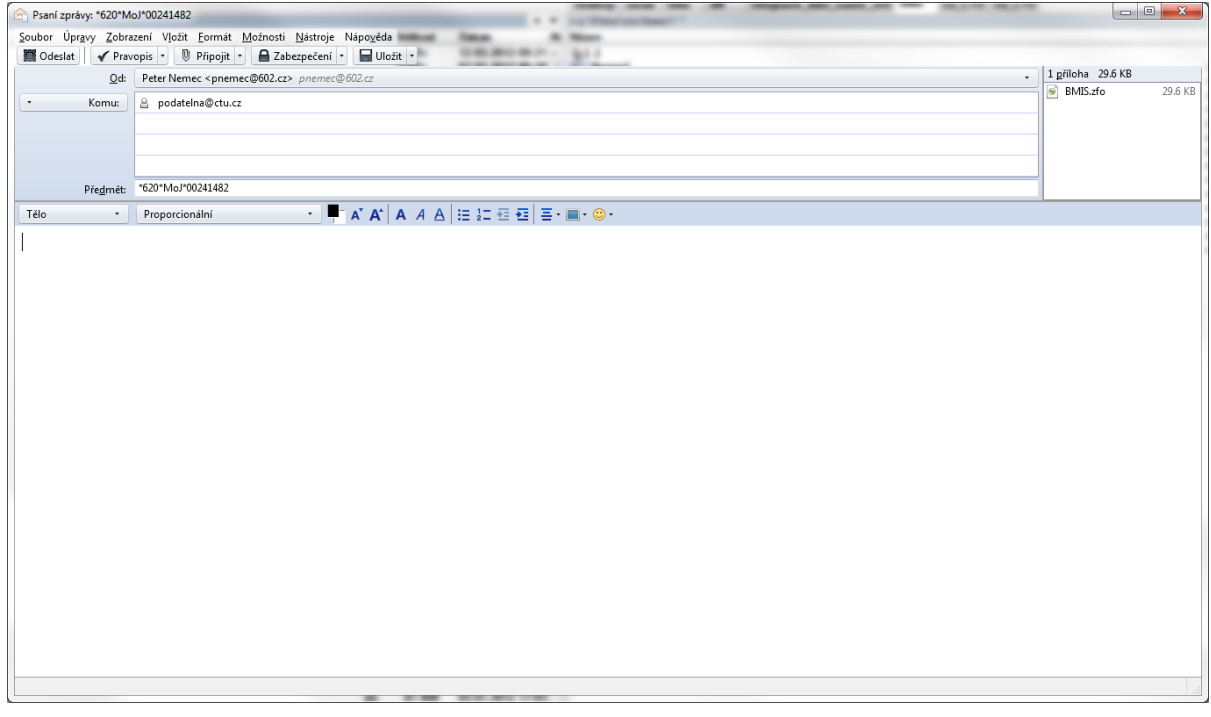

Pokud podavatel stiskne tlačítko "Odeslat e-mailem", není vyžadován elektronický podpis. Nepodepsaný formulář se vloží jako příloha e-mailu s předvyplněnými údaji.

Předmět e-mailové zprávy nebo zprávy zasílané prostřednictvím informačního systému datových schránek (dále jen ISDS) je generován z údajů uvedených ve formuláři. Na základě předmětu zprávy je formulář směřován na příslušný odbor. Předmět slouží pro jednoznačnou identifikaci podavatele Oznámení o rušení rádiového příjmu.

#### **2. Pomocí datové schránky**

Pokud bude podavatelem vyplněna příslušná položka pro ID datové schránky, bude podavateli umožněno odeslání formuláře přes jeho datovou schránku stiskem tlačítka.

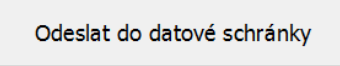

Podavatel bude vyzván k výběru způsobu přihlášení (**bez certifikátu**, **pomocí certifikátu, pomocí sms kódu, pomocí bezpečnostního kódu**).

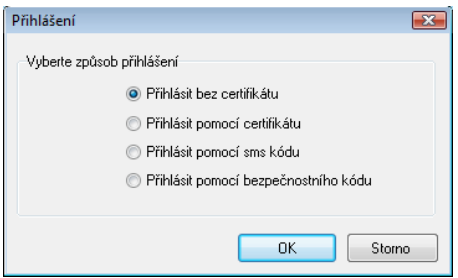

Pokud podavatel vybere možnost **Přihlásit bez certifikátu**, bude vyzván k zadání přihlašovacího jména a hesla ke své datové schránce.

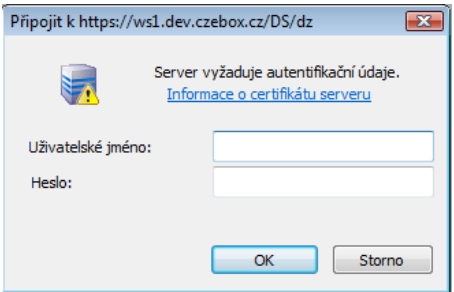

Následně bude informován o výsledku odeslání formuláře.

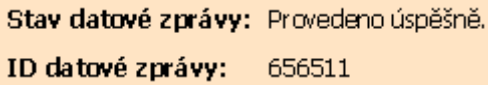

Pokud podavatel vybere **Přihlásit pomocí certifikátu,** nabídne se mu možnost výběru z certifikátů pro identifikaci.

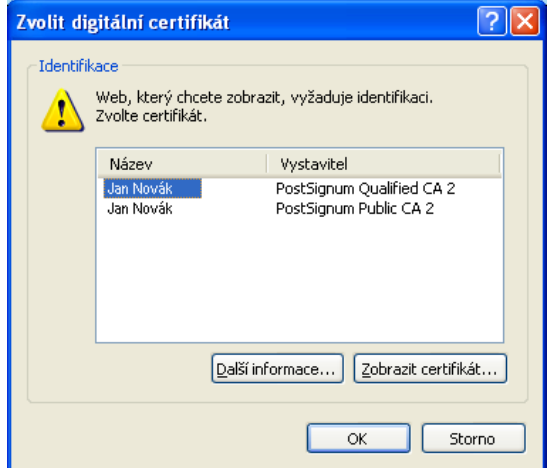

Podavatel bude vyzván k zadání přihlašovacího jména a hesla ke své datové schránce.

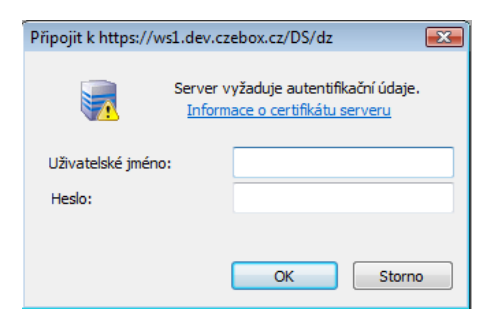

Následně bude informován o výsledku odeslání formuláře.

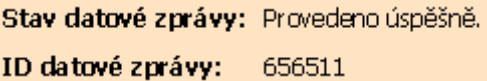

Pokud podavatel vybere možnost **Přihlásit pomocí sms kódu**, bude vyzván k zadání přihlašovacího jména, hesla a jednorázového sms kódu ke své datové schránce.

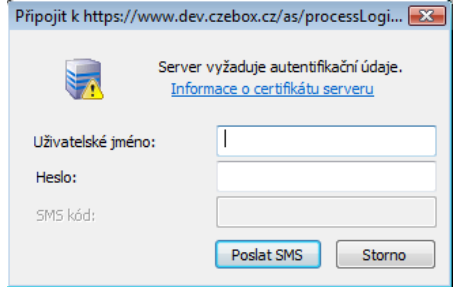

Následně bude informován o výsledku odeslání formuláře.

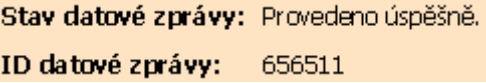

Pokud podavatel vybere možnost **Přihlásit pomocí bezpečnostního kódu**, bude vyzván k zadání přihlašovacího jména, hesla a kódu ke své datové schránce.

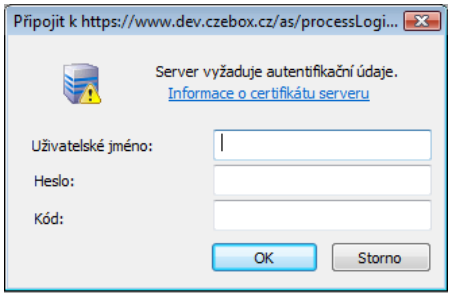

Následně bude informován o výsledku odeslání formuláře.

Stav datové zprávy: Provedeno úspěšně. ID datové zprávy: 656511

PŘÍLOHA:

## *IV. Územní působnost odborů pro oblasti ČTÚ podle okresů pro řešení oznámených případů rušení rádiového příjmu*

#### **Odbor pro oblast Praha**

Benešov, Beroun, Kladno, Kolín, Kutná Hora, Mělník, Mladá Boleslav, Nymburk, Praha, Prahavýchod, Praha-západ, Příbram, Rakovník

#### **Odbor pro jihočeskou oblast**

České Budějovice, Český Krumlov, Jindřichův Hradec, Pelhřimov, Písek, Prachatice, Strakonice, Tábor

#### **Odbor pro západočeskou oblast**

Domažlice, Cheb, Chomutov, Karlovy Vary, Klatovy, Plzeň-jih, Plzeň-město, Plzeň-sever, Sokolov, Tachov, Rokycany

#### **Odbor pro severočeskou oblast**

Česká Lípa, Děčín, Jablonec n. N., Liberec, Litoměřice, Louny, Most, Semily, Teplice, Ústí n. L.

#### **Odbor pro východočeskou oblast**

Havlíčkův Brod, Hradec Králové, Chrudim, Jičín, Náchod, Pardubice, Rychnov n. K., Svitavy, Trutnov, Ústí n. O.

#### **Odbor pro jihomoravskou oblast**

Blansko, Brno-město, Brno-venkov, Břeclav, Hodonín, Jihlava, Kroměříž, Prostějov, Třebíč, Uherské Hradiště, Vyškov, Zlín, Znojmo, Žďár n. S.

#### **Odbor pro severomoravskou oblast**

Bruntál, Frýdek-Místek, Jeseník, Karviná, Nový Jičín, Olomouc, Opava, Ostrava, Přerov, Šumperk, Vsetín

**Odbor kontroly a ochrany spotřebitele**

celostátní působnost pro vybrané radiokomunikační služby a speciální případy